本書の読み方

- A コンフィグレーション 本サーバにおけるハードウェアの構成と各種セットアップの設定値を記録しておきます。
- B デザインシート ソフトウェアの設定を記録しておきます。
- C 障害連絡シート 障害が発生した場合にサーバの状態を記入しておくシートです。

# 製品の呼び方

本文中の製品名称を、次のように略して表記します。

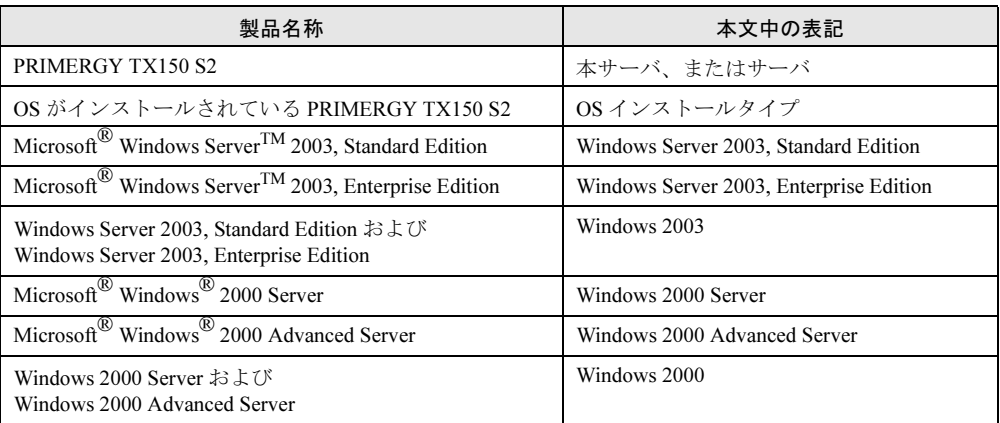

#### ■ 商標

Microsoft、Windows、MS、Windows Server は、米国 Microsoft Corporation の米国およびその他の国における登録商標 または商標です。 インテル、Intel、Pentium は、アメリカ合衆国およびその他の国における Intel Corporation またはその子会社の商標ま

たは登録商標です。 その他の各製品名は、各社の商標、または登録商標です。

その他の各製品は、各社の著作物です。

All Rights Reserved, Copyright*©* FUJITSU LIMITED 2005

# 目 次

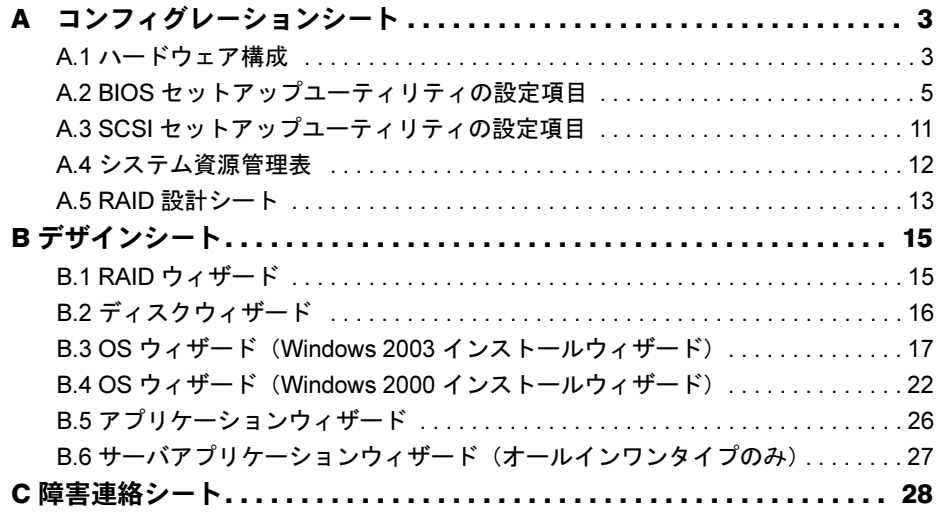

# <span id="page-2-0"></span>*A* コンフィグレーションシート

本サーバにおけるハードウェアの構成と各種セットアップの設定値を記録しておき ます。

選択設定箇所については□マークのチェックボックスを用意してありますので、設 定したチェックボックスを塗りつぶすか、またレ印を付けておきます。

なお、ご購入時の初期値は◎で示しています。また、変更禁止の設定項目について は■で示しています。

## <span id="page-2-1"></span>A.1 ハードウェア構成

#### ■ CPU

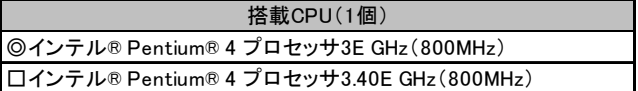

#### ■ RAM モジュール

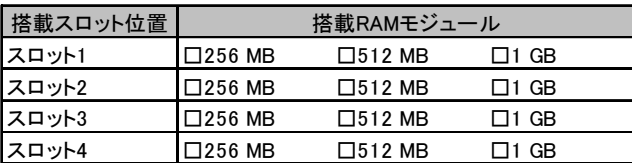

## ■ 内蔵ハードディスク

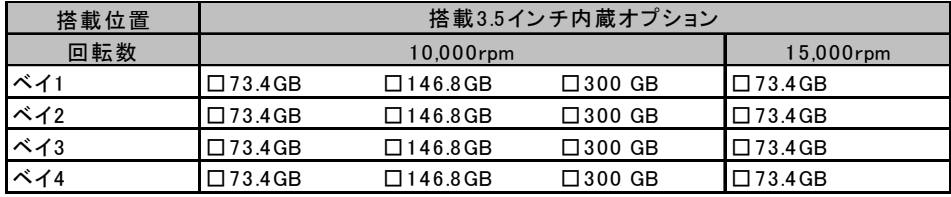

## ■ 内蔵 5 インチオプション

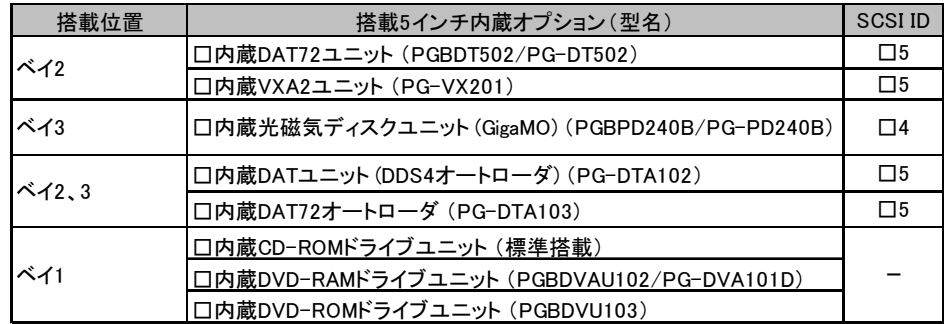

## ■ オプションカード

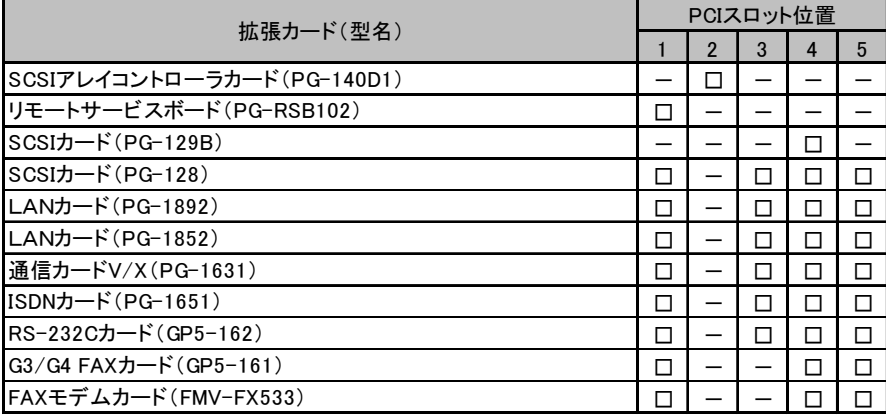

-:搭載不可を示す

# <span id="page-4-0"></span>A.2 BIOS セットアップユーティリティの設定項目

各メニューの詳細なマークは、以下を示します。 □:設定項目 ◎:ご購入時設定値 ■:変更禁止項目 ◇:初期値

## ■ Main メニューの設定項目

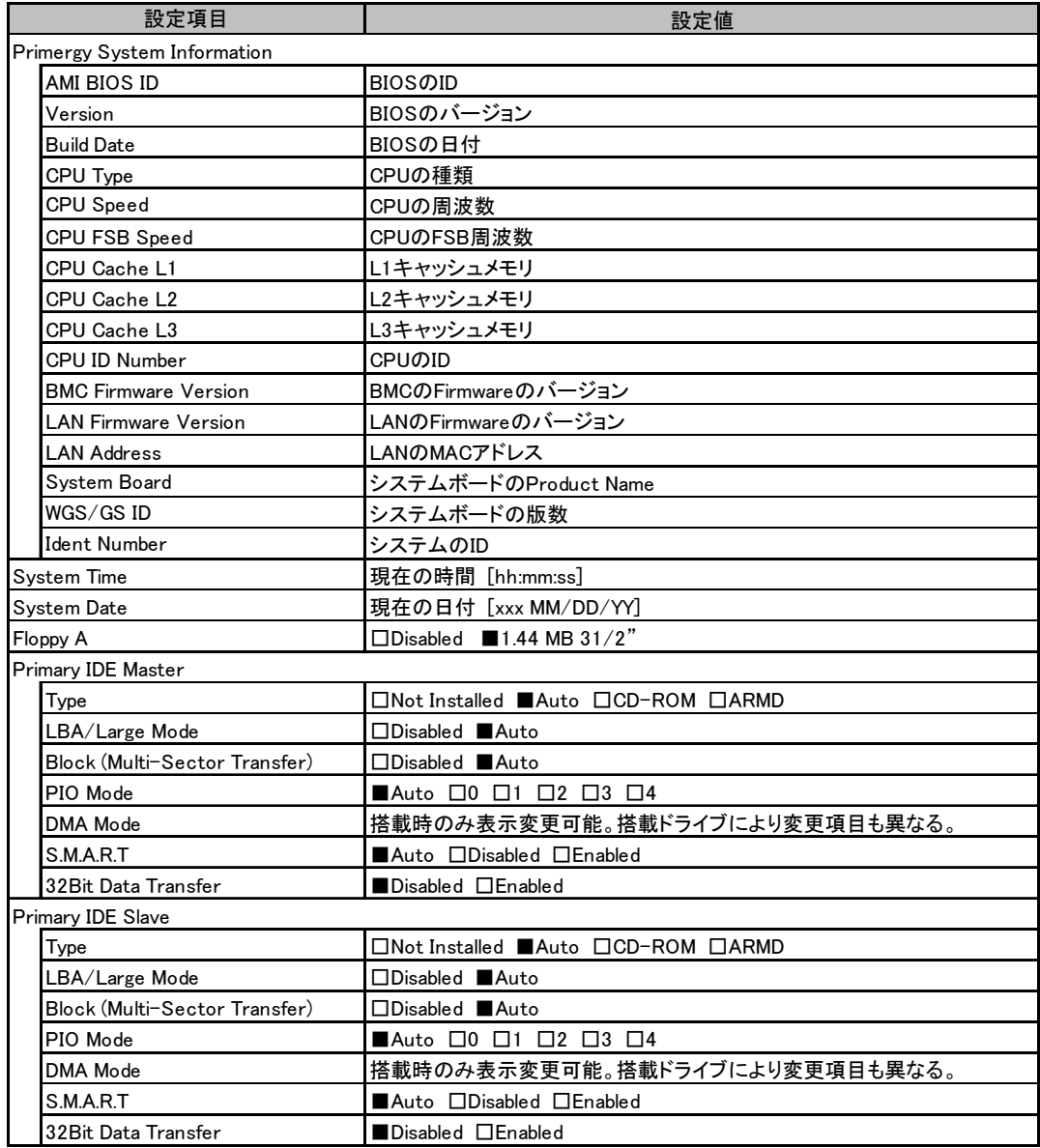

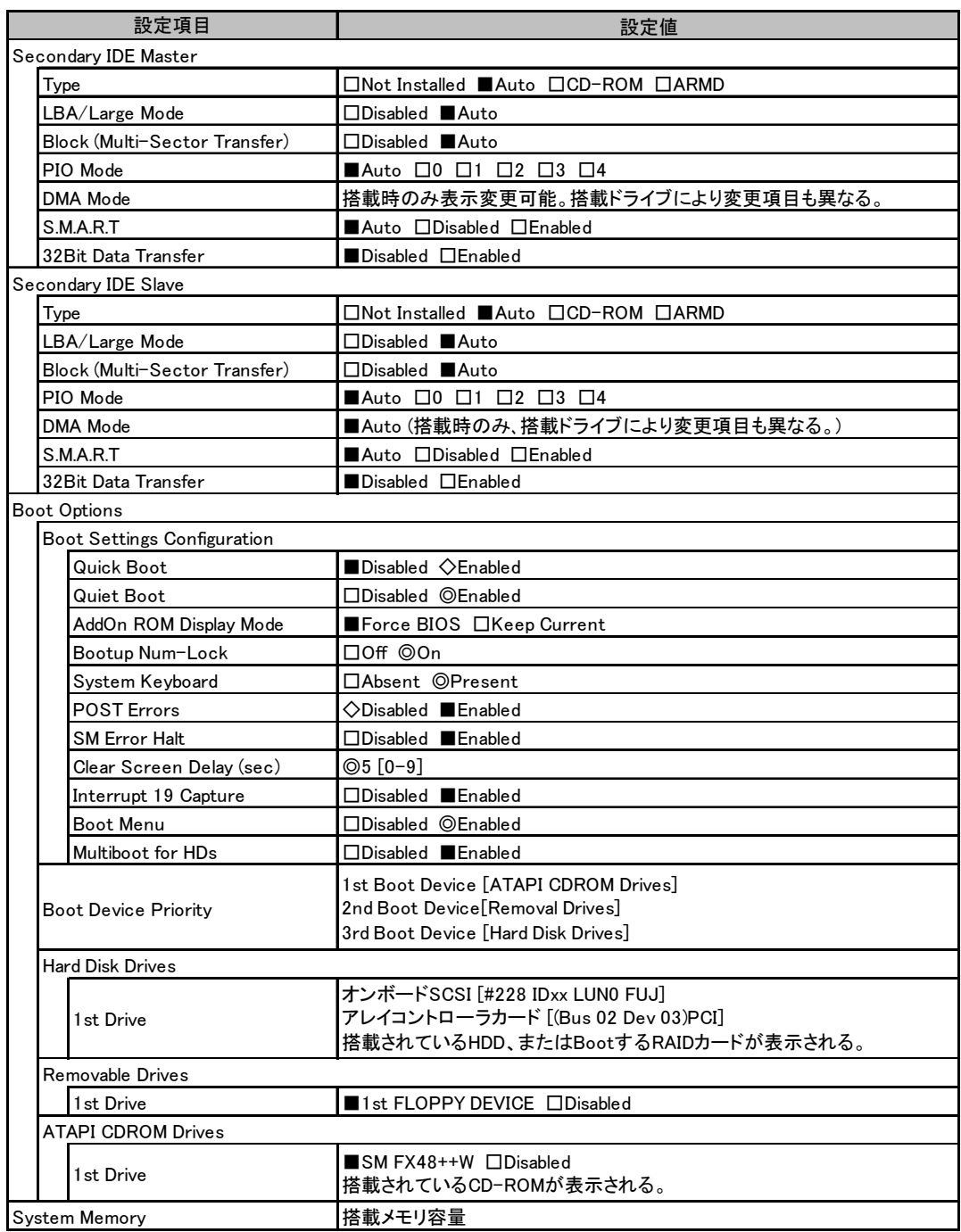

# ■ Advanced メニューの設定項目

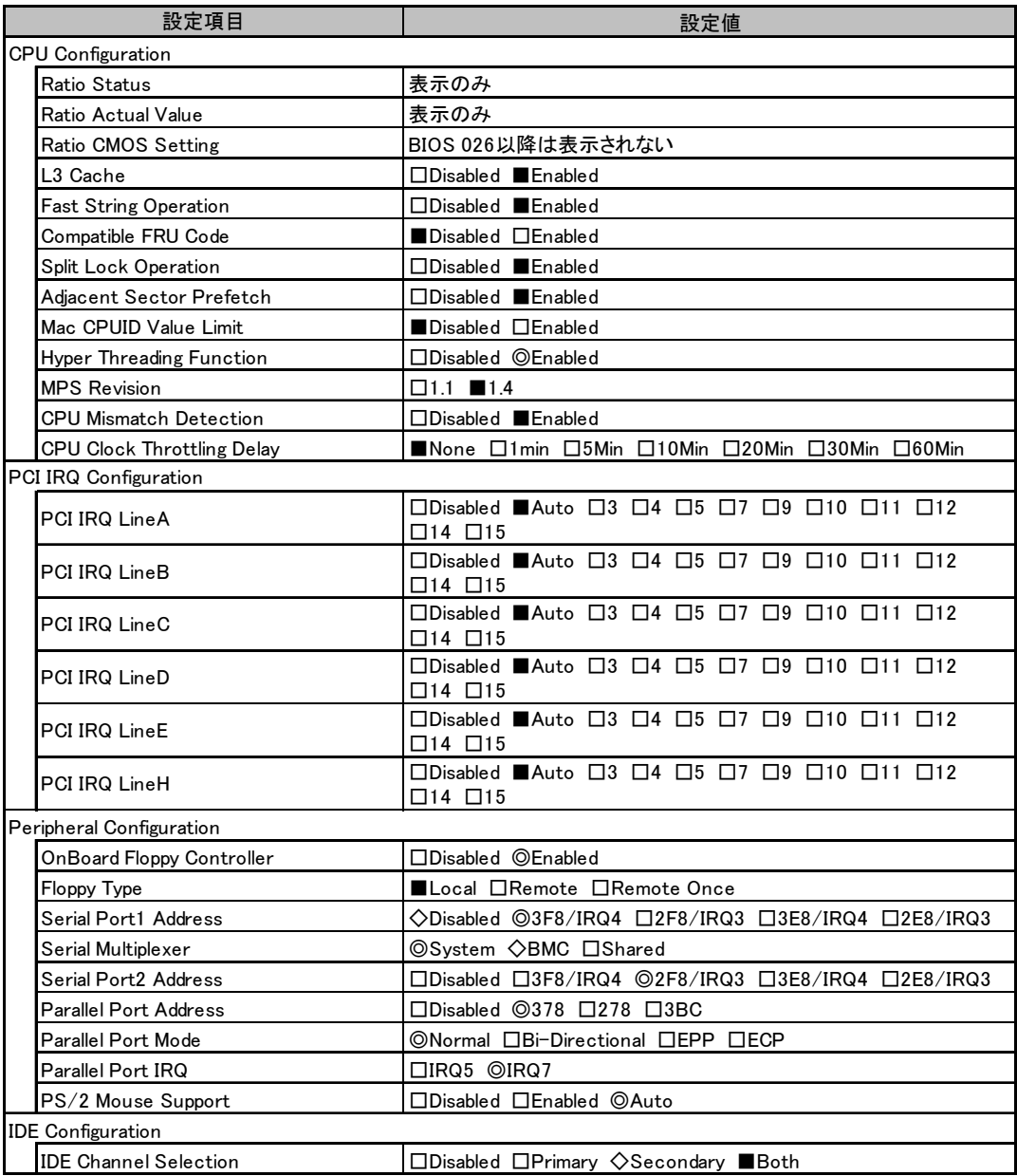

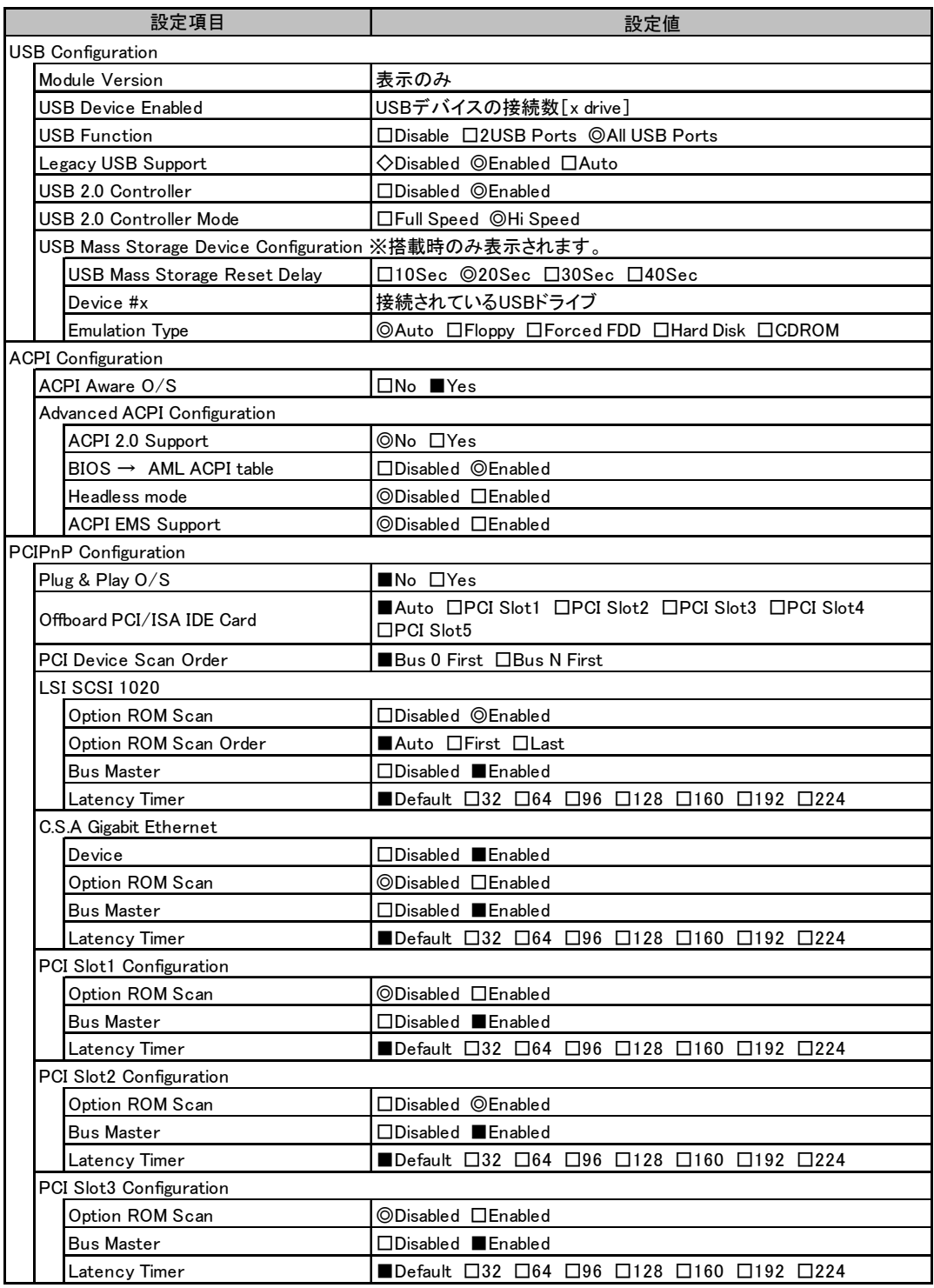

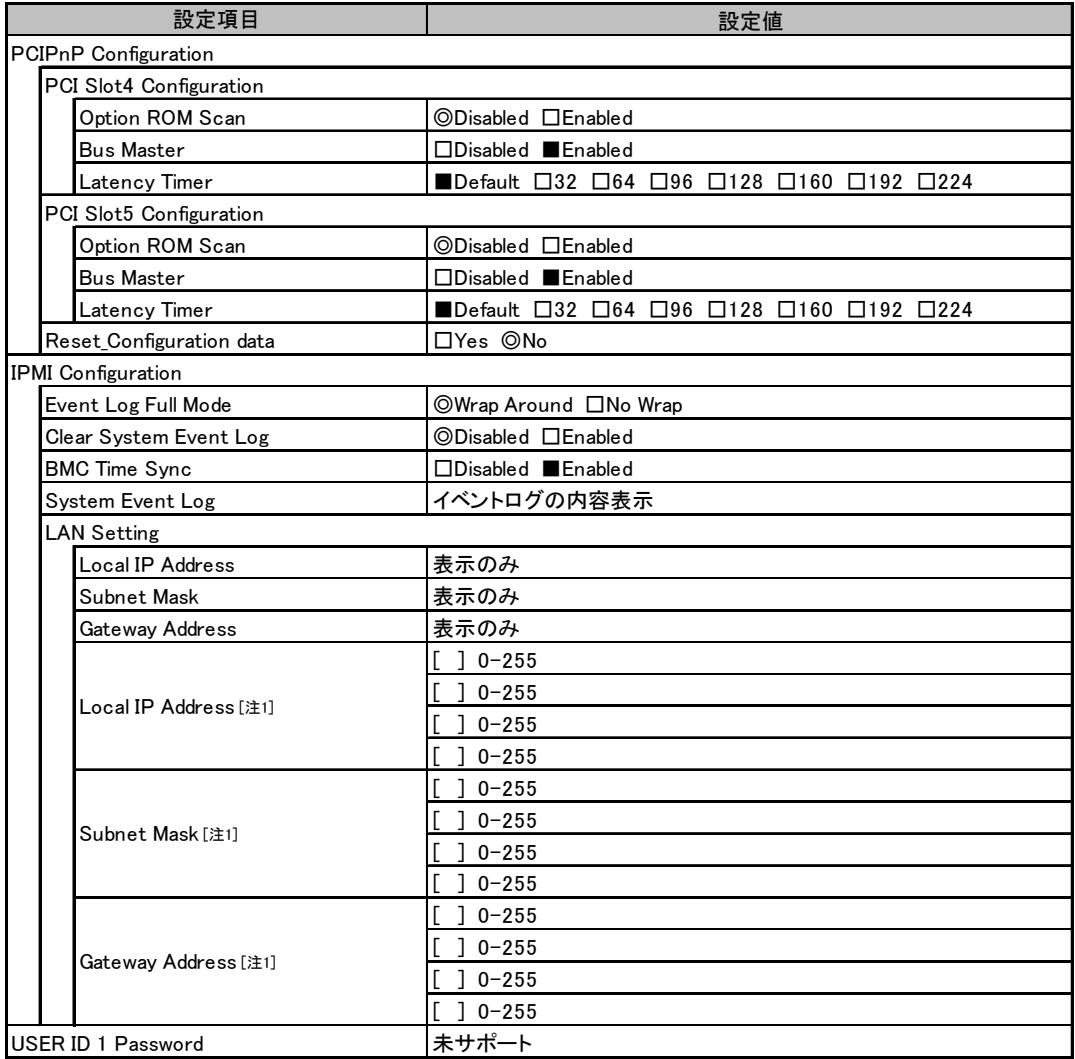

[注1] BIOSセットアップユーティリティでの変更は禁止。

## ■ Security メニューの設定項目

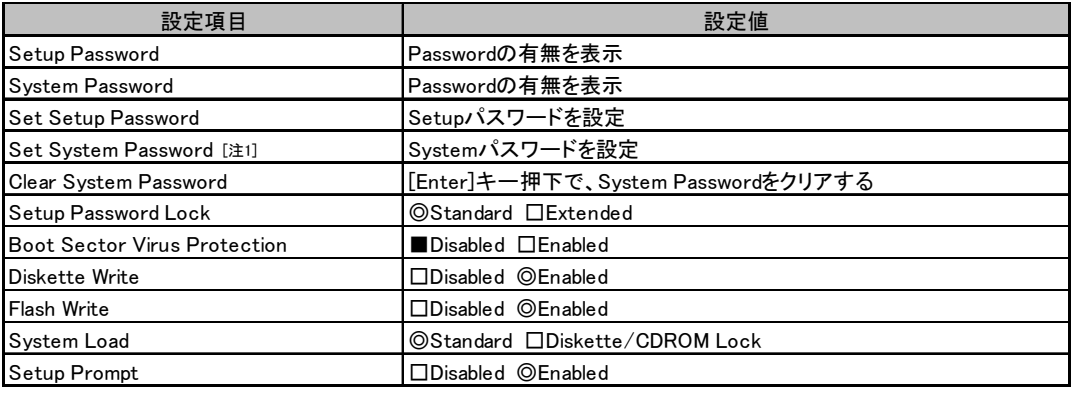

[注1] Set Setup Passwordが設定されている場合に入力可能

## ■ Power On Off メニューの設定項目

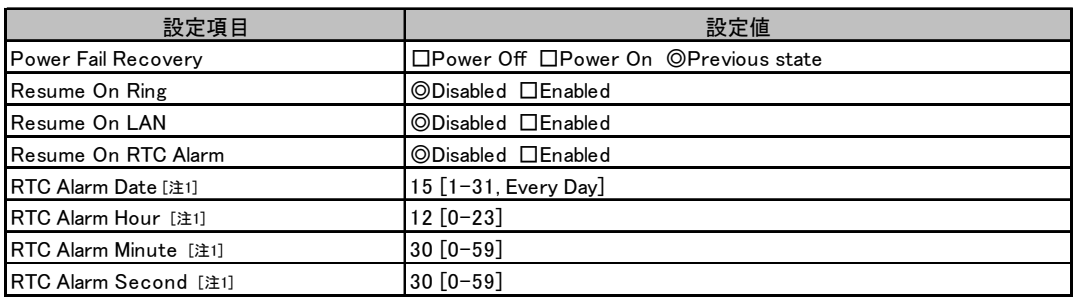

[注1] Resuse On RTC Alarmが「Enabled」の場合のみ表示され、変更可能

## ■ Server メニューの設定項目

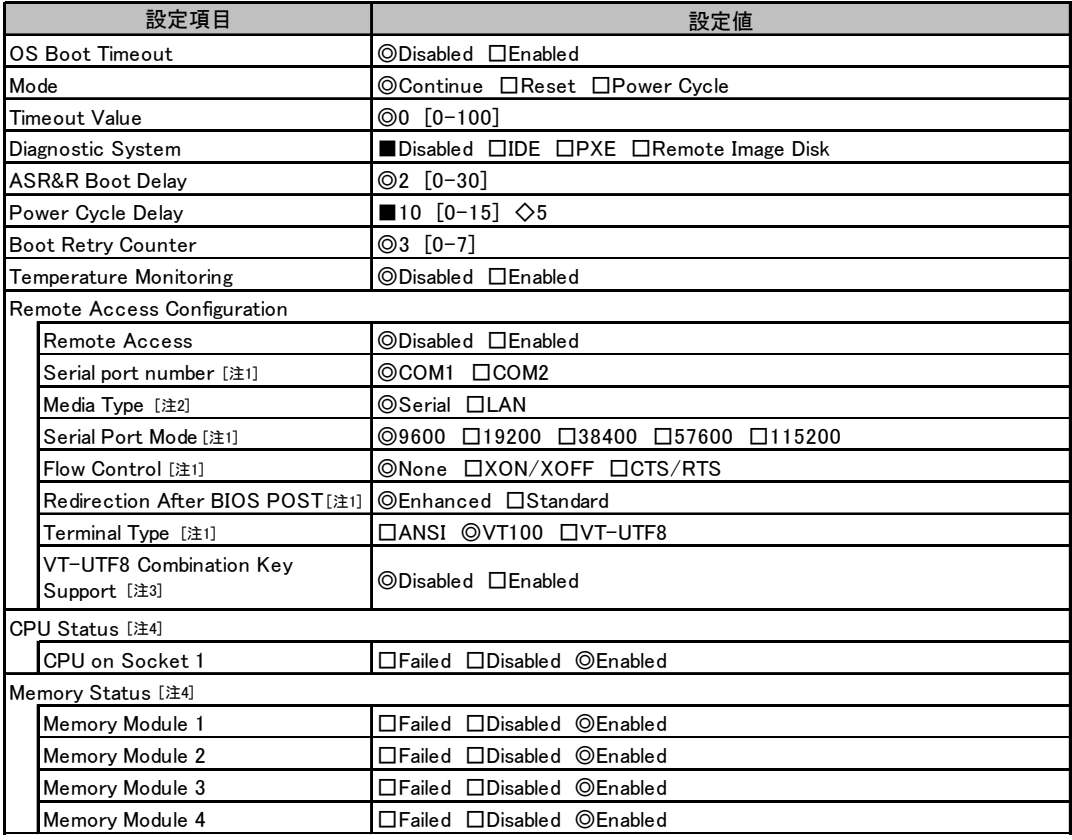

[注1] Remote Accessが「Enabled」の場合のみ表示され、変更可能

[注2] Serial port numberが「COM1」の場合のみ設定可能

[注3] Terminal Typeが「ANSI」、「VT100」の場合のみ設定可能

[注4] 「Enabled」へのみ変更可能。「Disabled」、「Failed」への設定は禁止。

# A.3 SCSI セットアップユーティリティの設定項目

各メニューの詳細なマークは、以下を示します。 □:設定項目 ◎:ご購入時設定値 ■:変更禁止項目

### ■ Boot Adapter List メニュー

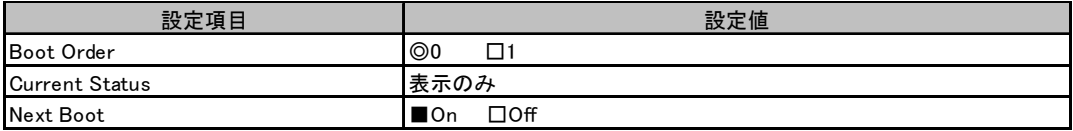

### ■ Global Properties メニュー

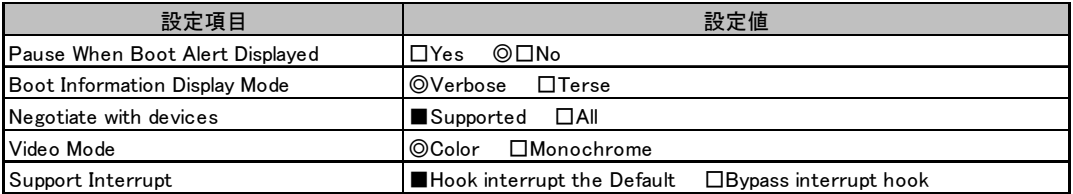

### ■ Adapter Properties メニュー

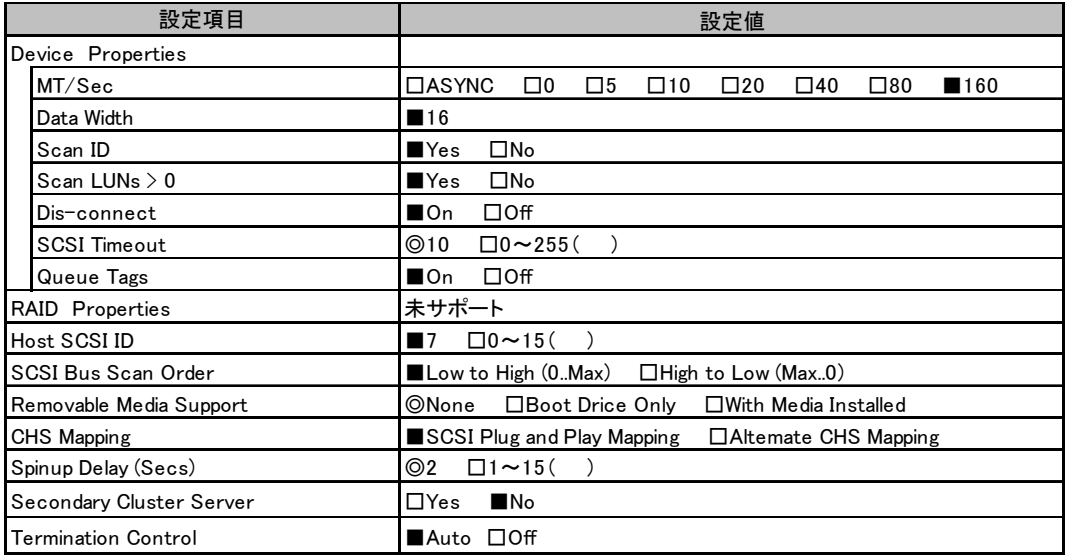

# <span id="page-12-0"></span>A.4 システム資源管理表

各種拡張カードで選択できる I/O ポートアドレスは、以下の表のとおりです。

## ■ I/O ポートアドレス

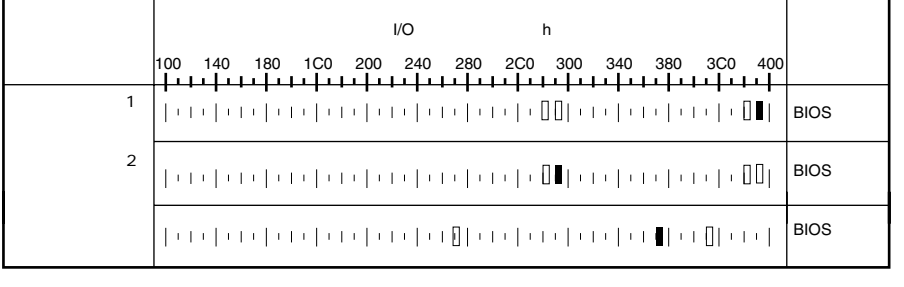

$$
4 \qquad \qquad 2
$$

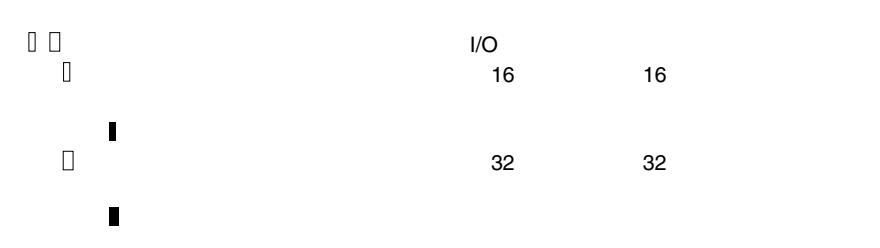

# <span id="page-13-0"></span>A.5 RAID 設計シート

## ■ ロジカルドライブ情報

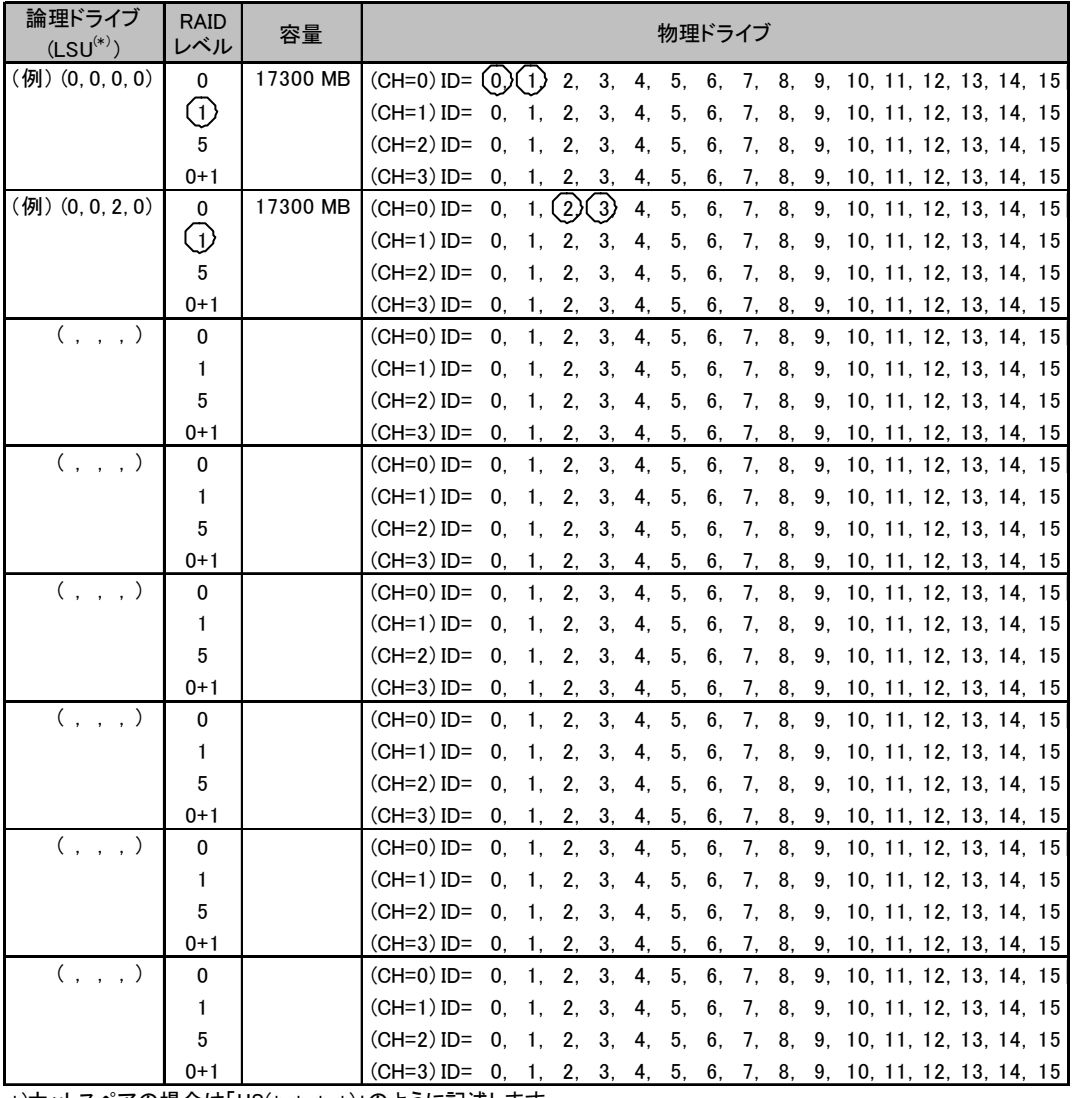

\*)ホットスペアの場合は「HS(\*, \*, \*, \*)」のように記述します。

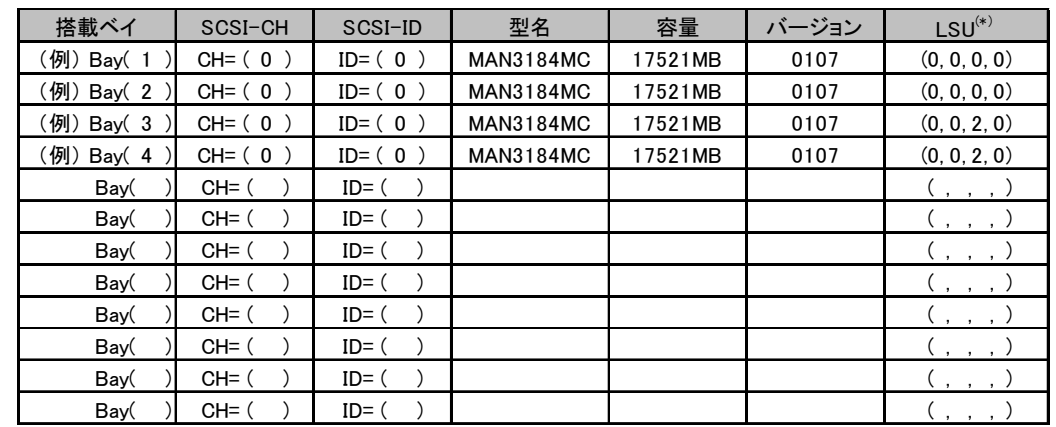

# ■ フィジカルドライブ情報

\*)ホットスペアの場合は「HS(\*, \*, \*, \*)」のように記述します。

# <span id="page-15-0"></span>*B* デザインシート

ServerStart を使用してサーバをセットアップする場合に、各ウィザードの設定値を あらかじめ記入しておくと、セットアップ作業がスムーズに行えます。

# <span id="page-15-1"></span>B.1 RAID ウィザード

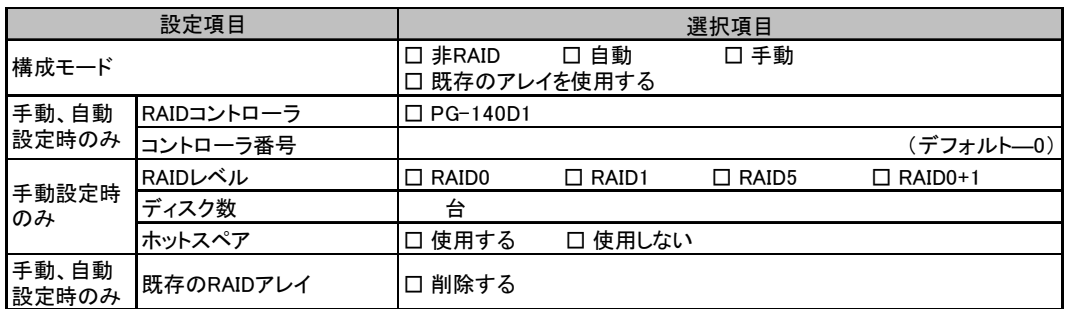

# <span id="page-16-0"></span>B.2 ディスクウィザード

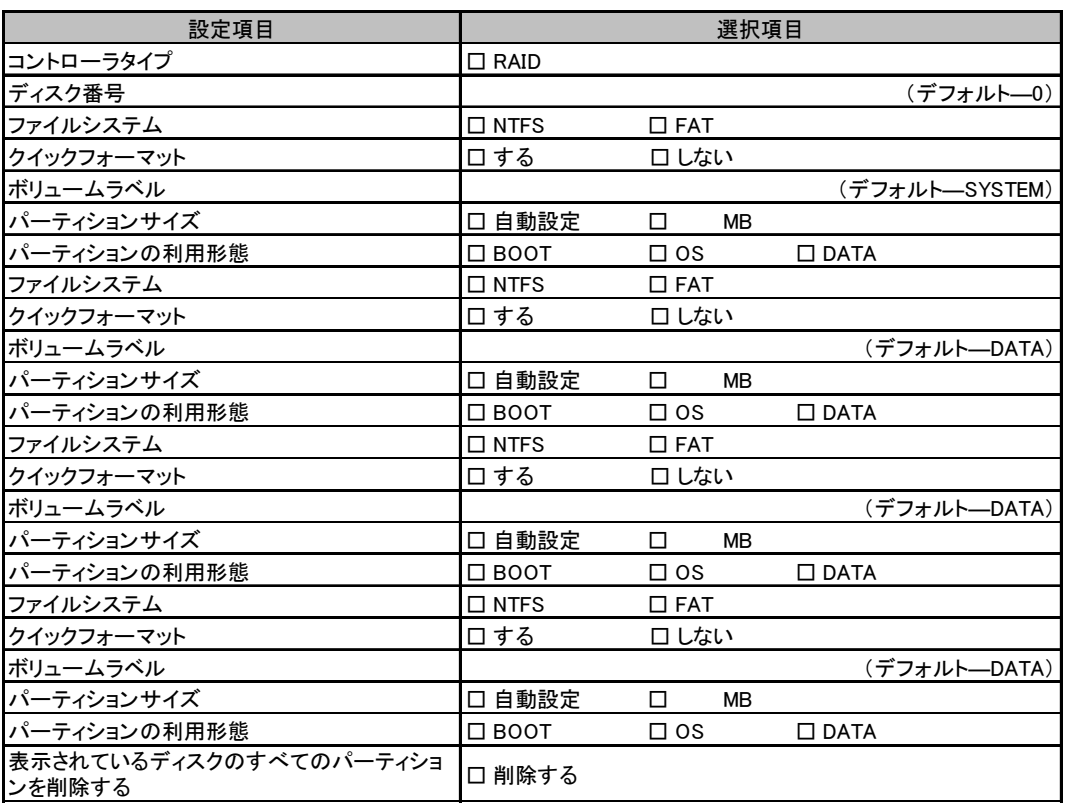

複数のディスクを搭載する場合、またはシートが足りない場合は、コピーしてください。

# <span id="page-17-0"></span>B.3 OS ウィザード (Windows 2003 インストールウィザード)

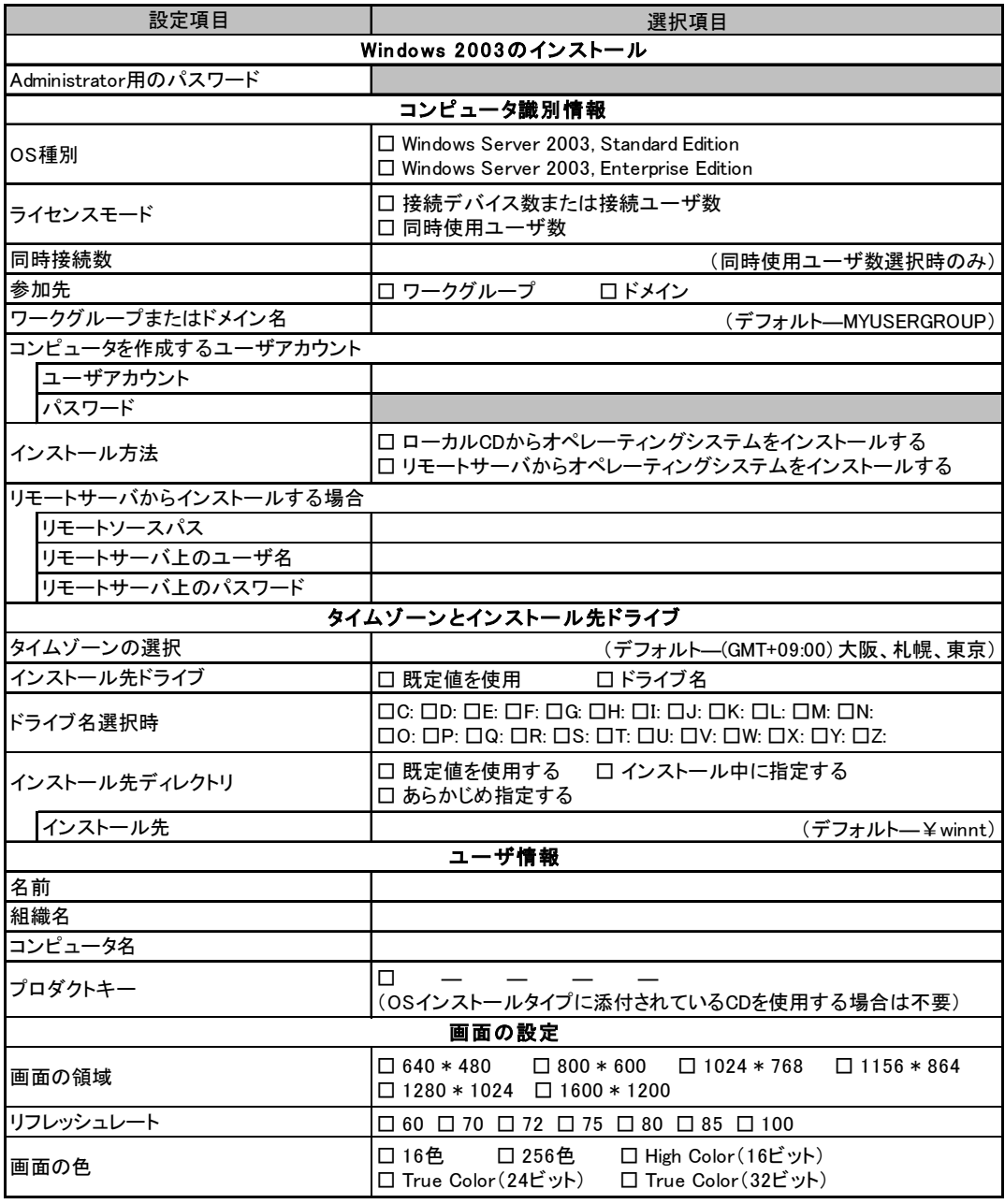

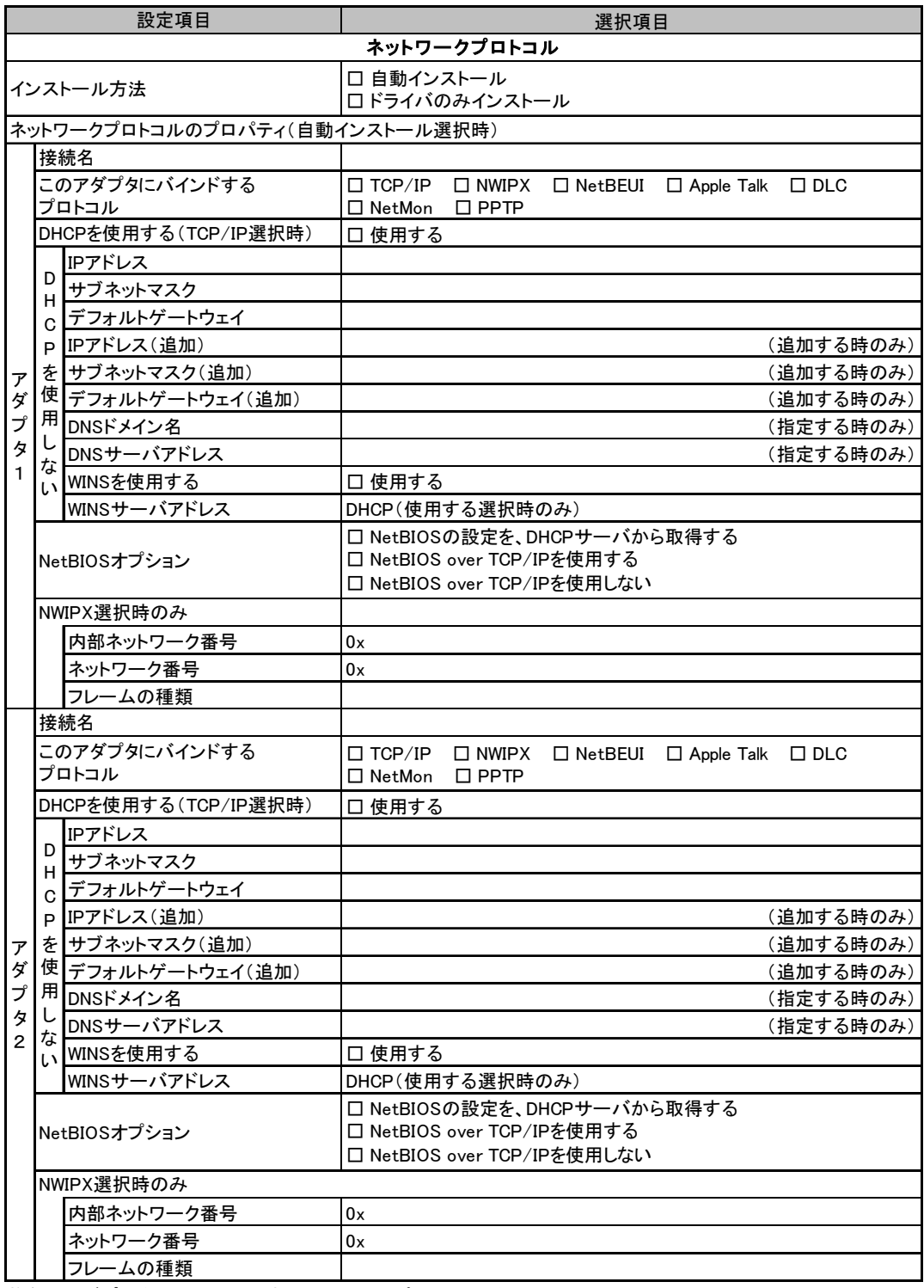

複数のアダプタをインストールする場合は、コピーしてください。

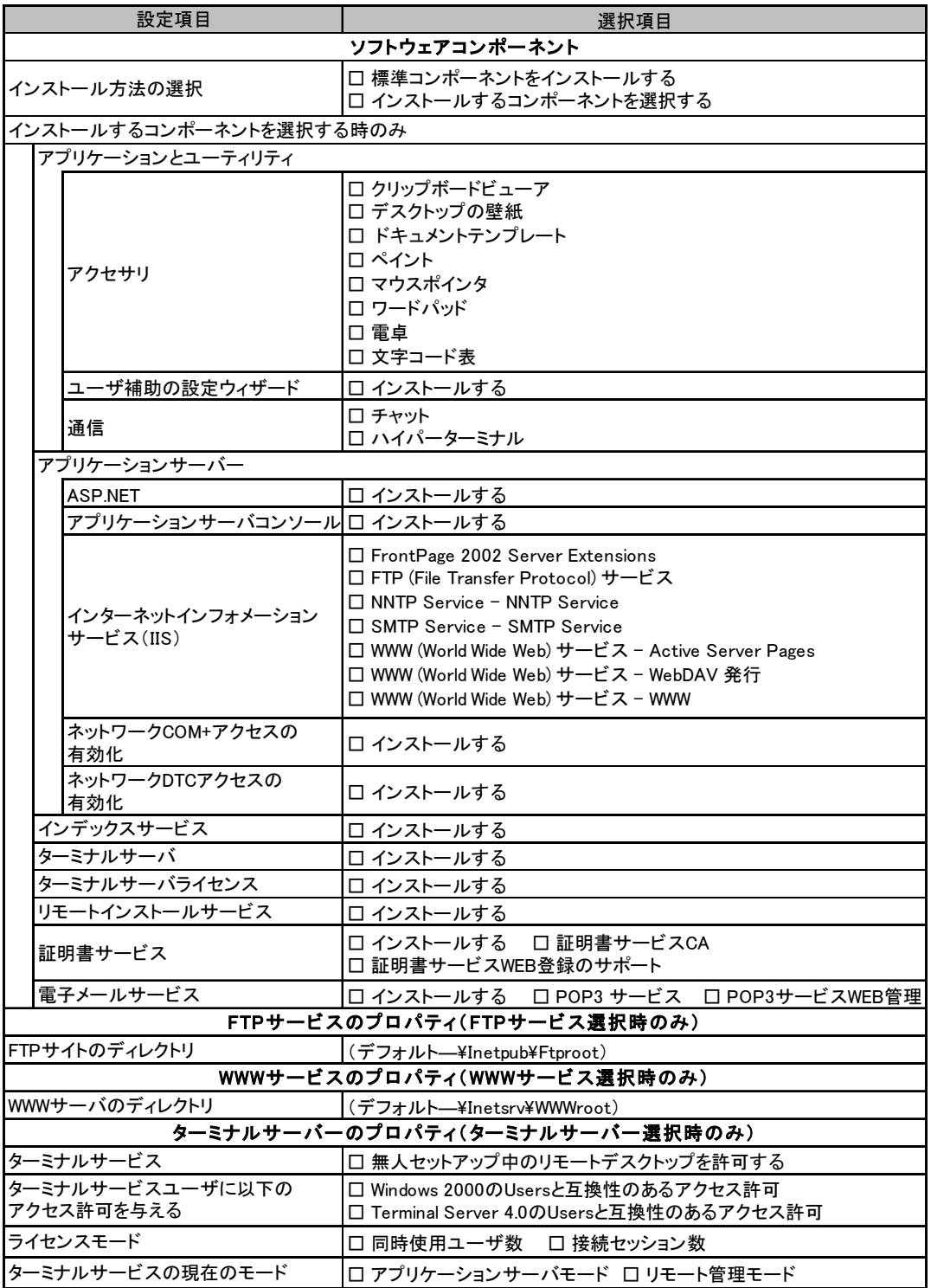

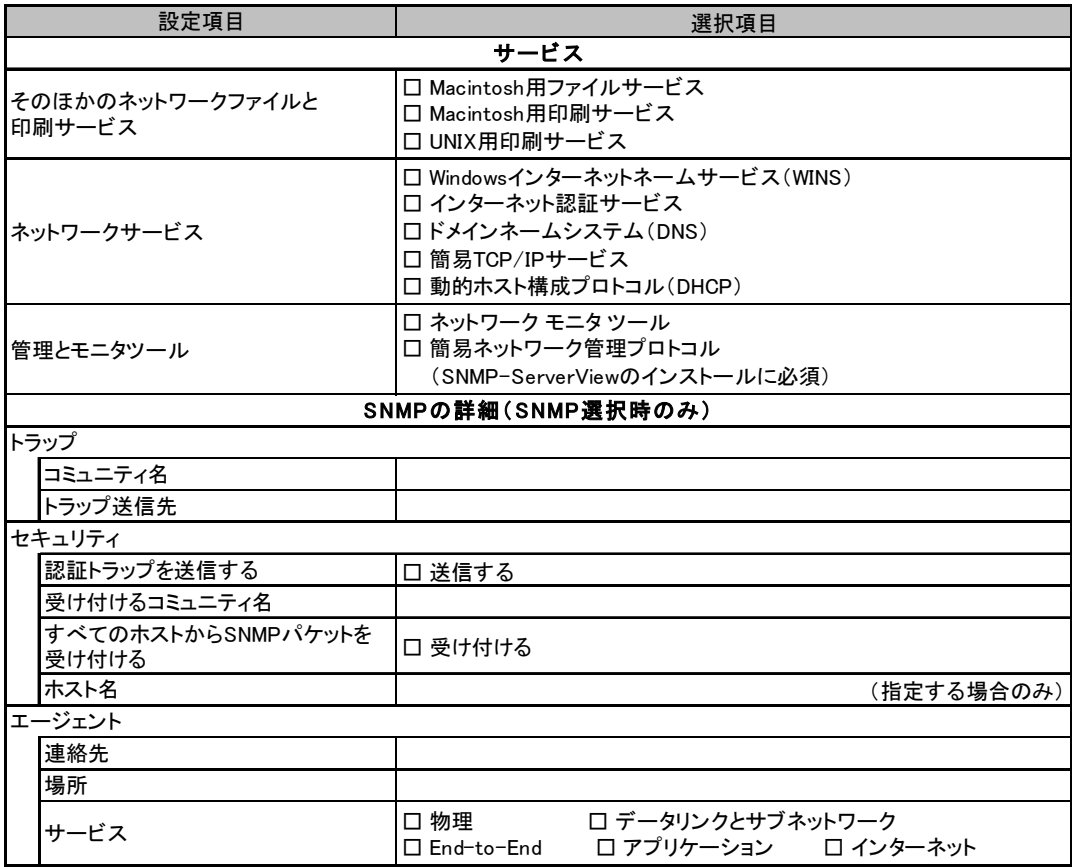

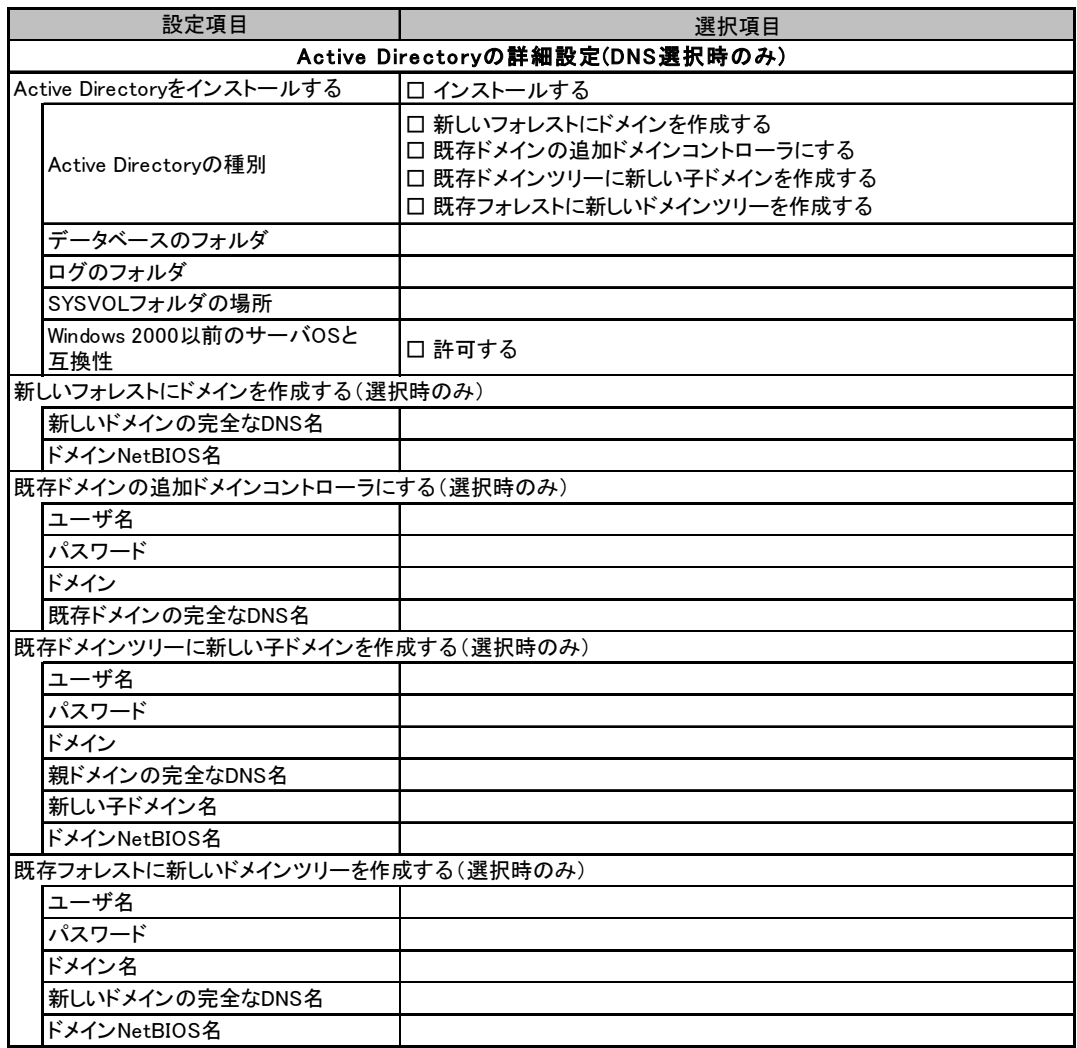

# <span id="page-22-0"></span>B.4 OS ウィザード (Windows 2000 インストールウィザード)

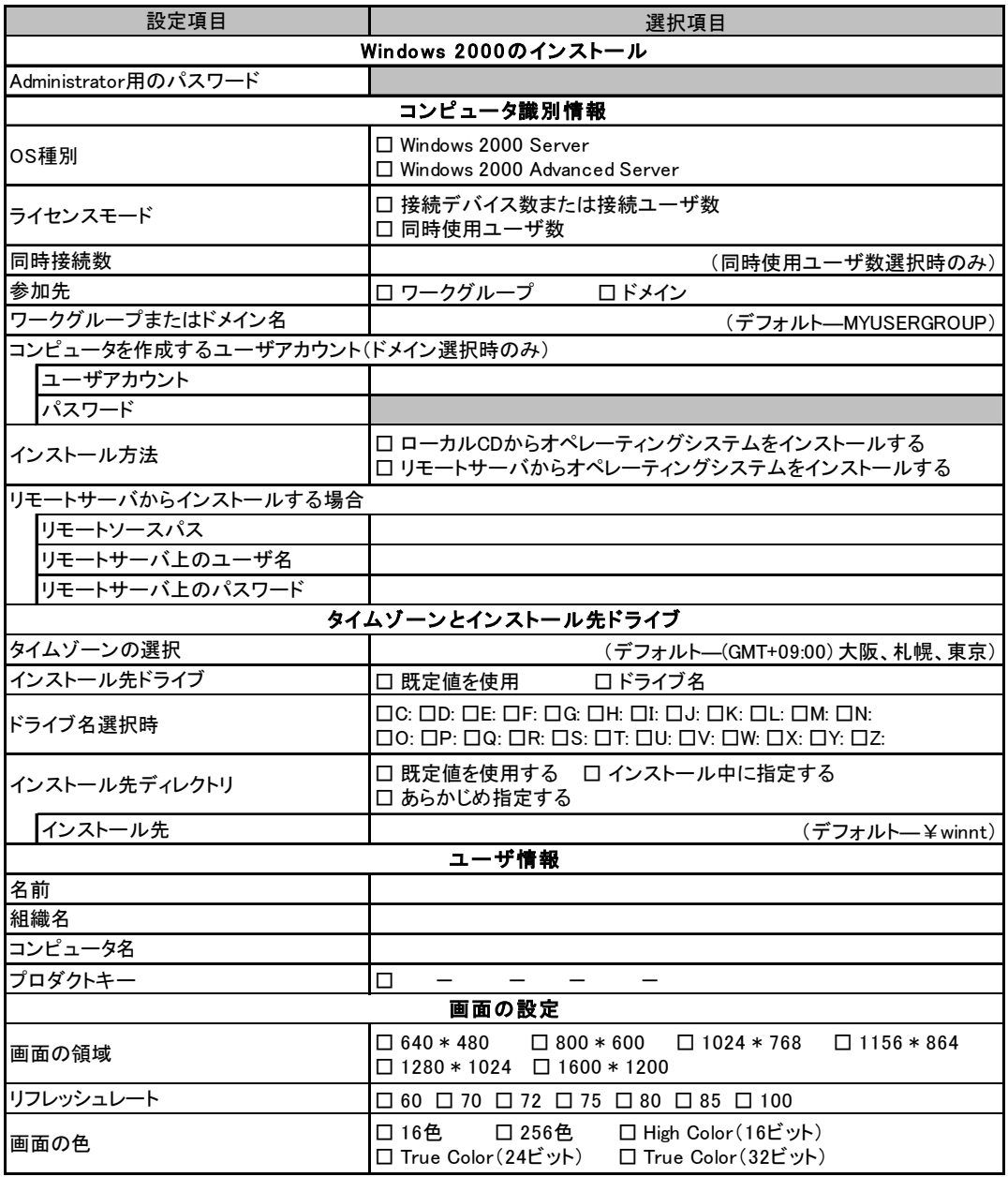

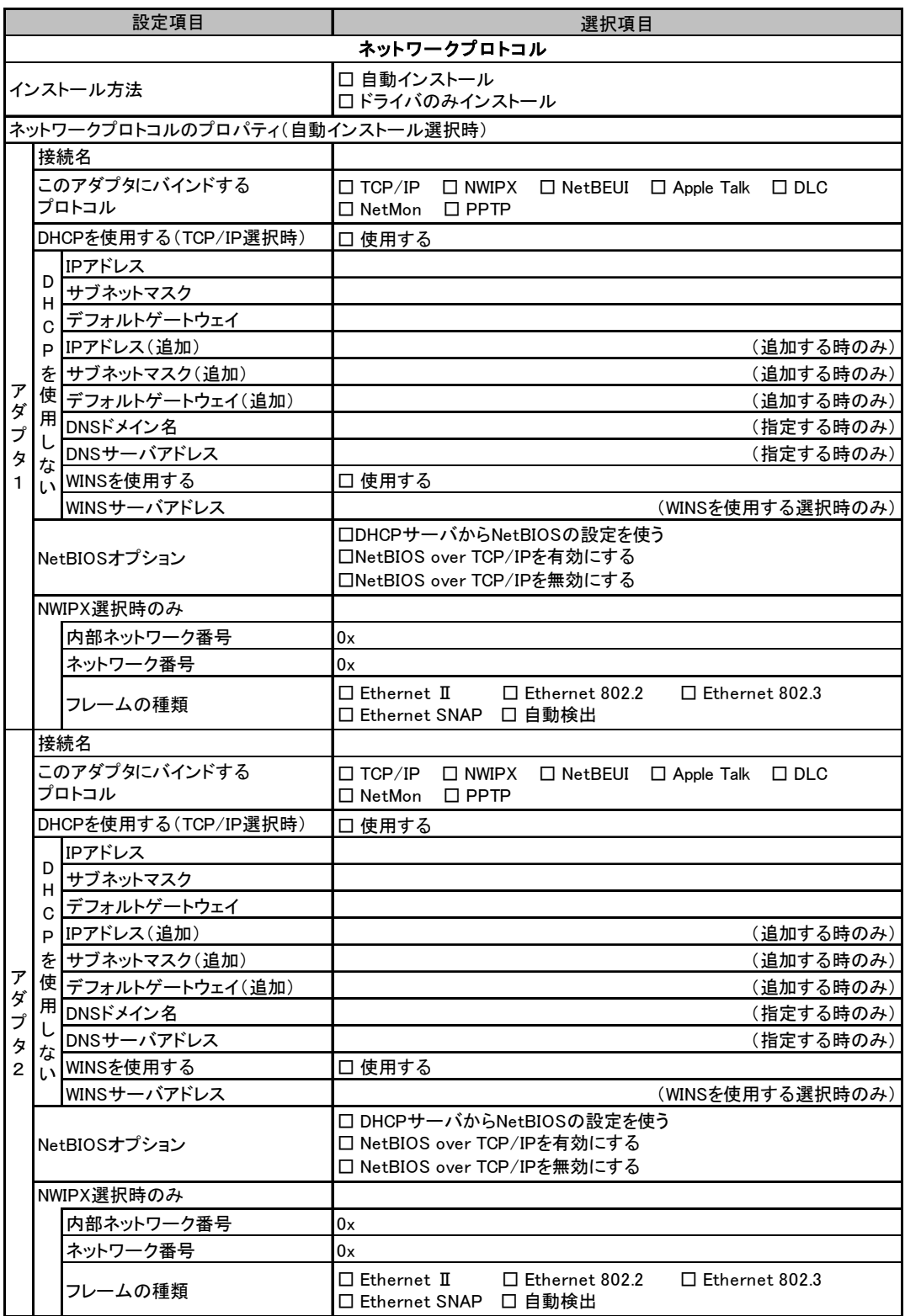

複数のアダプタをインストールする場合は、コピーしてください。

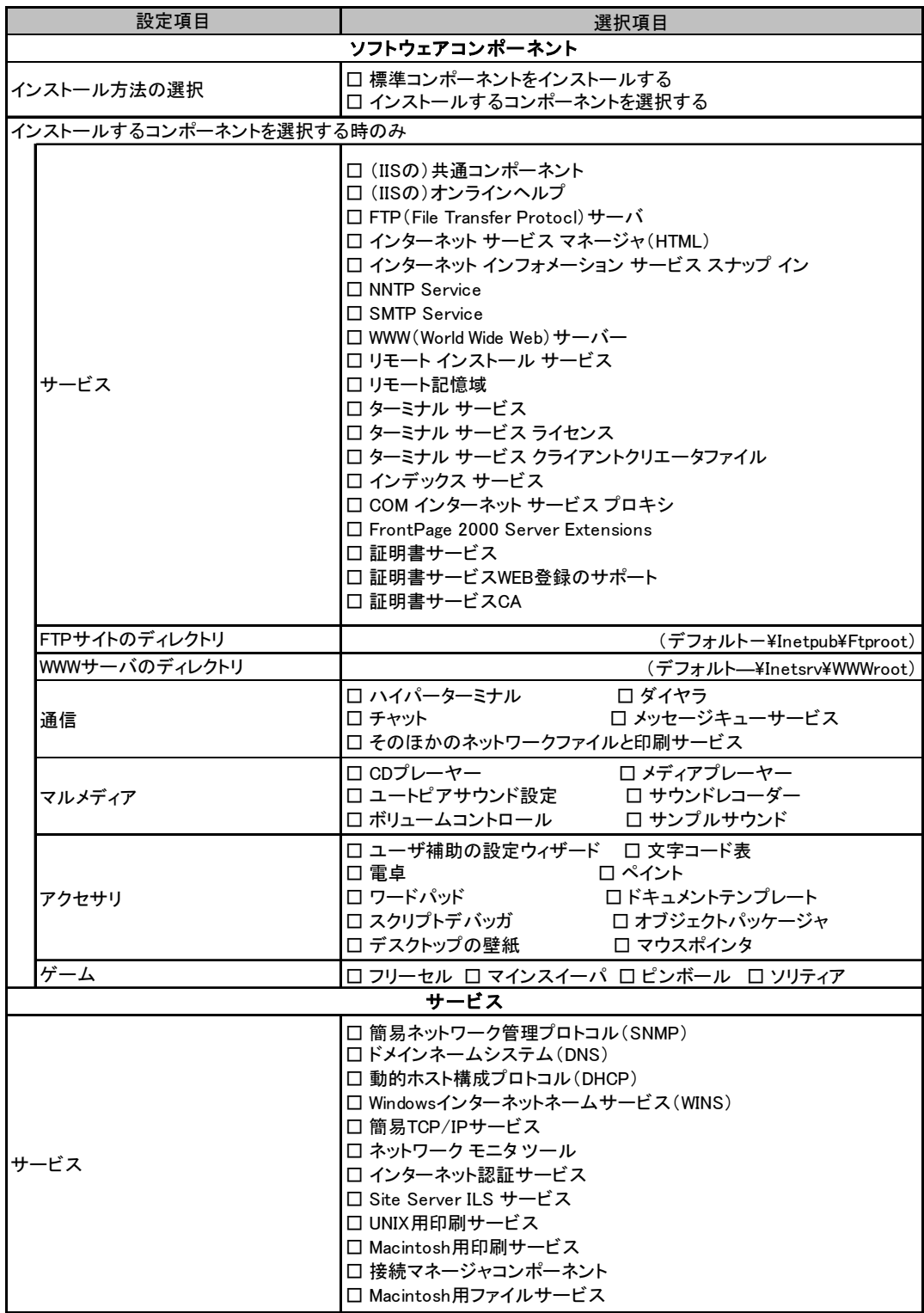

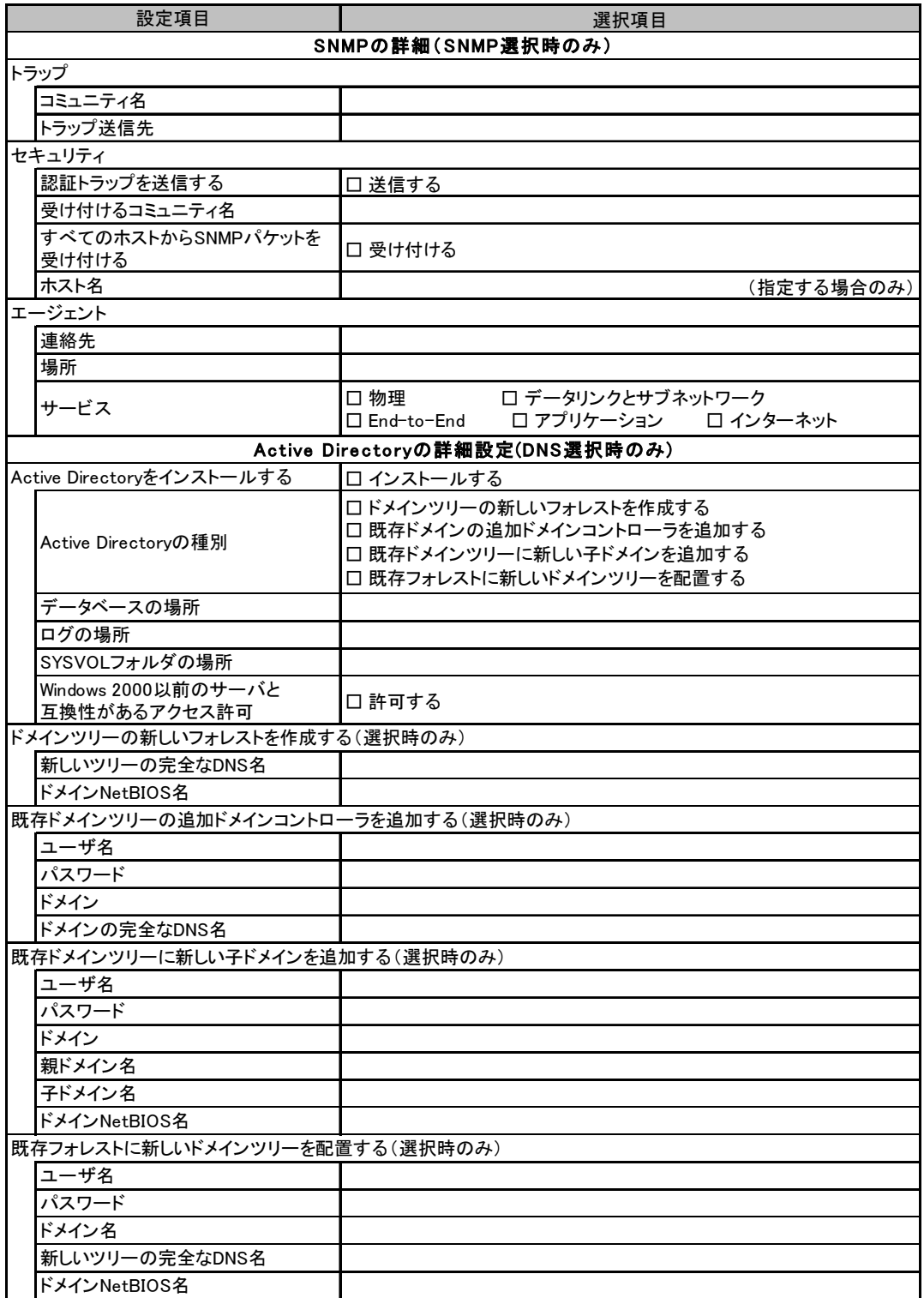

# B.5 アプリケーションウィザード

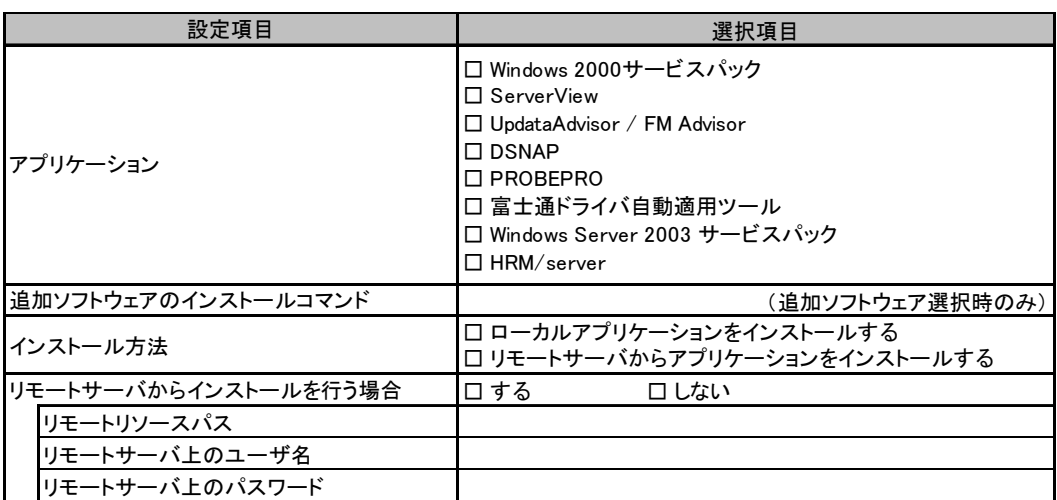

# B.6 サーバアプリケーションウィザード(オールインワンタイ プのみ)

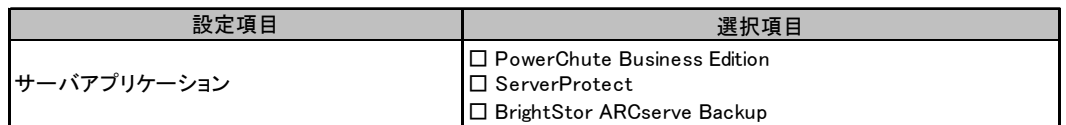

# <span id="page-27-0"></span>C 障害連絡シート

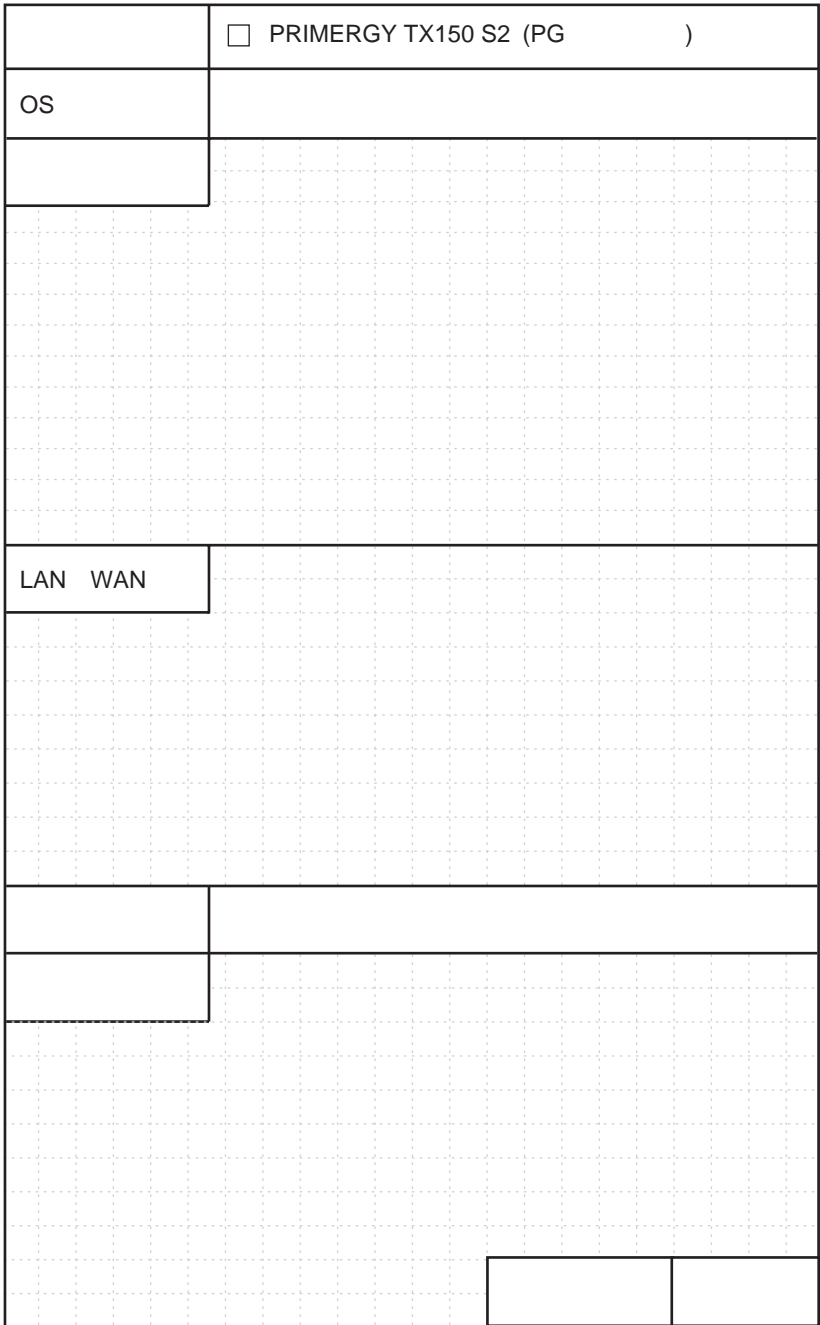

#### PRIMERGY TX150 S2

環境設定シート B7FH-3391-01 Z0-00

発 行 日 2005 年 6 月 発行責任 富士通株式会社

●本書の内容は、改善のため事前連絡なしに変更することがあります。

●本書に記載されたデータの使用に起因する、第三者の特許権およびその他 の権利の侵害については、当社はその責を負いません。

●無断転載を禁じます。